## Selecting multiple property values

In this case you can assign more than one value to a property in the **Select Element** dialog. Examples of properties that may have multiple values: *Classifier*, *Method*.

To assign multiple property values

- 1. Click an appropriate property value cell.
- Click the Edit button (see the highlighted button in the following figure). The Select Element dial og opens.
- 3. Select existing and / or create elements.
- 4. Click **OK** when you are done.
- ①

Make sure the Multiple Selection mode is turned on.

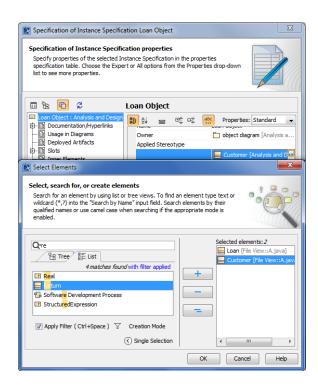